# **A Simple Web Project**

### **The Python-SQLite API**

The most commonly used API calls are listed in the following table:

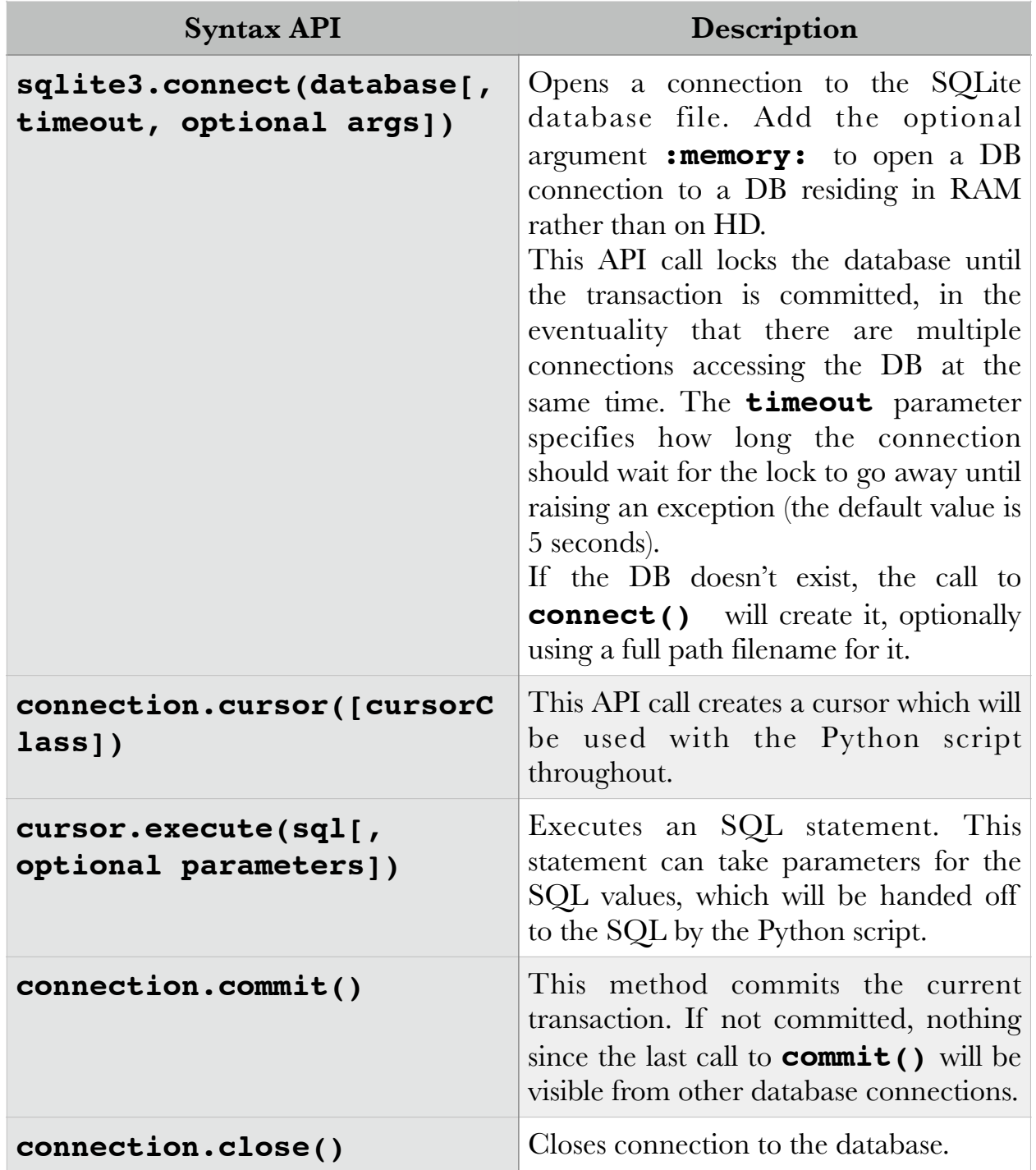

### **A Simple Web Project**

We want to exemplify the use of the Python-SOLite API in the context of creating a simple web application. In order to create and test this, in addition to having a working database (Lecture 1), we need a running web server (Apache), and a number of CGI Python scripts that output dynamic HTML, typically residing in the /Library/WebServer/CGI-Executables directory on a MacOS system.

Assuming a few basics already known about HTML, we will proceed developing our simple web project by first creating a simple HTML web page. HTML code typically resides in the ~user/public html (e.g. /Users/awise/ public\_html[\) directory, and the web page can be loaded as](http://hostname/*.html) http:// hostname/\*.html (e.g. <http://127.0.0.1/index.html>).

Our intention is to create a web project centered on the database implemented in Lecture 1, testDB.db, containing the three tables, Musicians, MemberOf, and SoloArtists:

```
sqlite> .fullschema
CREATE TABLE Musicians(
ID INT PRIMARY KEY NOT NULL,
Name CHAR(20),
Age INT,
Address CHAR(20),
Num_Albums INT,
Band_ID INT,
FOREIGN KEY(Band ID) REFERENCES MemberOf(ID)
);
CREATE TABLE MemberOf(ID INT PRIMARY KEY NOT NULL, 
Band CHAR(50) NOT NULL,
Musician_ID INT NOT NULL,
Since INT NOT NULL,
FOREIGN KEY(Musician ID) REFERENCES Musicians(ID)
);
CREATE TABLE SoloArtists(ID INT PRIMARY KEY NOT NULL,
Name CHAR(20),
Age INT,
Address CHAR(20),
Num_Albums INT,
Band_ID INT,
FOREIGN KEY(Band ID) REFERENCES MemberOf(ID)
);
```

```
CREATE TABLE Logs(
ID INT NOT NULL,
Date TEXT NOT NULL);
CREATE TRIGGER audit AFTER INSERT
ON Musicians
BEGIN
INSERT INTO Logs(ID, Date)
VALUES(new.ID, datetime('now'))
;
END;
/* No STAT tables available */
```
At this point the tables contain:

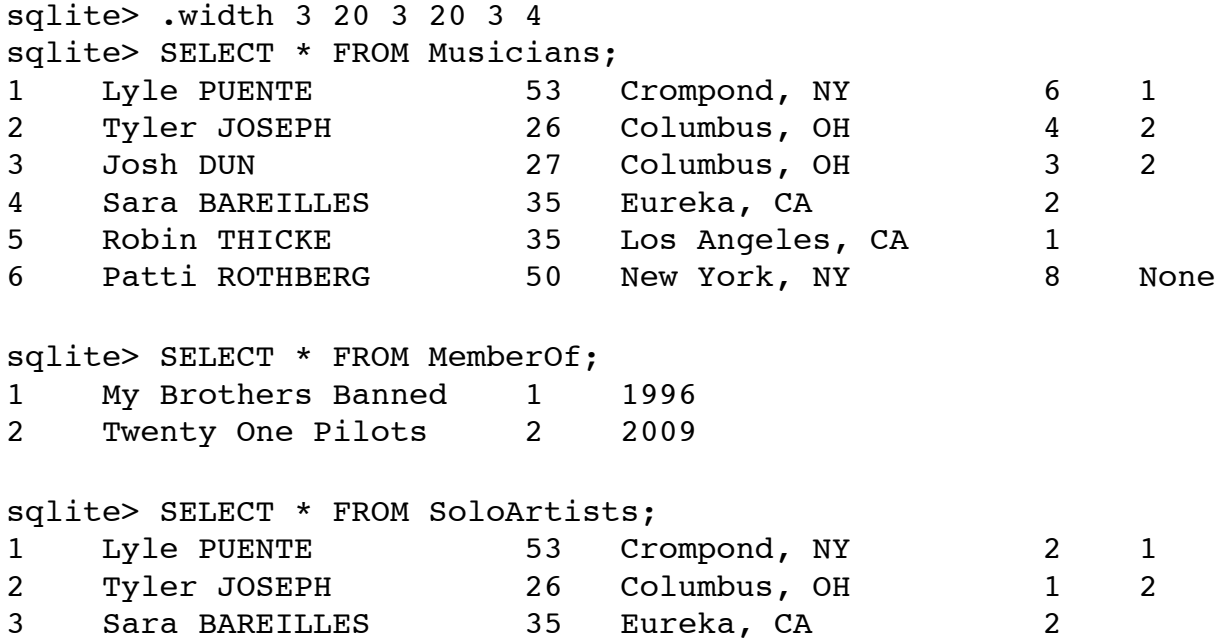

### **A Simple HTML Page: musicians1.html**

The first step towards building this project is to write (a simplified version of) the table contents as a static HTML page:

```
<!DOCTYPE html>
<HTML>
        <HEAD> <TITLE>HTML Tables</TITLE>
        </HEAD><BODY> <H1>Musicians</H1>
```

```
 <TABLE border=1>
                          <TR><TH>Name</TH><TH>Age</TH>
                                    <TH>Number of Records</TH>
                          \langleTR><TR> <TD>Lyle PUENTE</TD>
                                   <TD>53</TD><TD>6</TD></TR><TR> <TD>Tyler JOSEPH</TD>
                                   <TD>26</TD>
                                   <TD>5</TD>\langle TR><TR> <TD>Josh DUN</TD>
                                   <TD>27</TD>
                                   <TD>3</TD>\langle TR></TABLE>
        </BODY>
</HTML>
```
This outputs the following table in a web page:

## **Musicians**

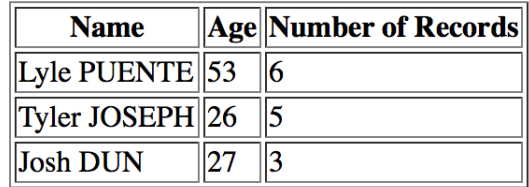

### **A Simple CGI Script: musicians1.cgi**

Our next step is to produce the same table from a CGI, that is, from a backend Python script querying the SQLite database and outputting dynamic HTML (the word "dynamic" here refers to the contents of the final HTML page depending on the contents being brought up from the database).

A CGI (from Common Gateway Interface=a standard for external gateway programs to interface with HTTP or web servers) script is a program that executes on the server, and whose output is sent for display to the client (browser).

The following diagram, courtesy of [tutorialspoint.com,](http://tutorialspoint.com) shows the CGI architecture:

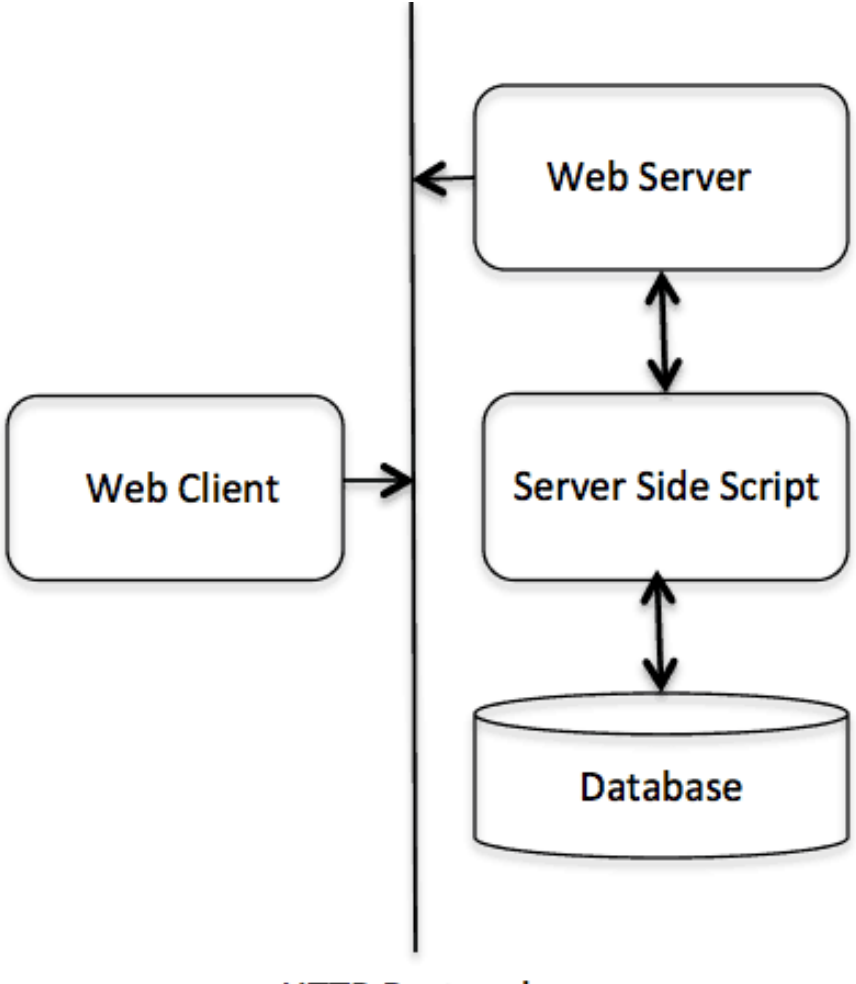

**HTTP Protocol** 

In our case, we want to write a Python CGI script that uses the Python-SQLite API to query our SQLite testDB.db musicians database, and uses the result of that query to display the results in an HTML table. As mentioned before, the location of this script on a typical MacOS system is /Library/WebServer/CGI-Executables. During the development of our project, we will write several versions of this file:

#### #!/usr/bin/python

import sqlite3

```
database="/Users/awise/Python/Scripts/testDB.db"
connection=sqlite3.connect(database)
cursor=connection.execute("SELECT * FROM musicians")
print "Content-type: text/html"
print
print "<HTML>"
print " <HEAD>"
print " <TITLE>HTML Tables</TITLE>"
print " </HEAD>"
print " <BODY>"
print " <H1>Musicians</H1>"
print " <TABLE border=1>"
print " <TR>"
print " \leqTH>Name\leq/TH>"
print " \langle TH \rangleAge</TH>"
print " <TH>Address</TH>"
print " \langle TH \rangleNumber of Records</
TH>"
print " \langle TH \rangleBand ID</TH>"
print " </TR>"
for row in cursor:
       print "<TR><TD>", row[0], "</TD><TD>", row[1], "</
TD><TD>", row[2], "</TD><TD>", row[3], "</TD><TD>", row[4], "</
TD></TR>"
print " </TABLE>"
print " </BODY>"
print "</HTML>"
print "Operation done successfully";
```
connection.close()

When run from the command line, this script produces the following output, which is HTML source code:

```
$ python musicians1.cgi
Content-type: text/html
```
<HTML>

```
 <HEAD>
```
 <TITLE>HTML Tables</TITLE>  $<$ /HEAD $>$ 

```
 <BODY> 
                     <H1>Musicians</H1> 
                     <TABLE border=1> 
                         <TR> <TH>Name</TH>
                                  <TH>Age</TH>
                                  <TH>Address</TH>
                                  <TH>Number of Records</TH>
                                  <TH>Band ID</TH>
                         </TR><TR><TD> 1 </TD><TD> Lyle PUENTE </TD><TD> 53 </TD><TD> 
Crompond, NY </TD><TD> 6 </TD></TR>
<TR><TD> 2 </TD><TD> Tyler JOSEPH </TD><TD> 26 </TD><TD> 
Columbus, OH </TD><TD> 4 </TD></TR>
<TR><TD> 3 </TD><TD> Josh DUN </TD><TD> 27 </TD><TD> Columbus, 
OH </TD><TD> 3 </TD></TR>
<TR><TD> 4 </TD><TD> Sara BAREILLES </TD><TD> 35 </TD><TD> 
Eureka, CA </TD><TD> 2 </TD></TR>
<TR><TD> 5 </TD><TD> Robin THICKE </TD><TD> 35 </TD><TD> Los 
Angeles, CA </TD><TD> 1 </TD></TR>
<TR><TD> 6 </TD><TD> Patti ROTHBERG </TD><TD> 50 </TD><TD> New 
York, NY </TD><TD> 8 </TD></TR>
            </TABLE>
             </BODY> 
</HTML>Operation done successfully
```
[When uploaded as a web page, with the address](http://127.0.0.1/cgi-bin/musicians1.cgi)  $http://127.0.0.1/cgi$ bin/musicians1.cgi, this Python script produces the following output:

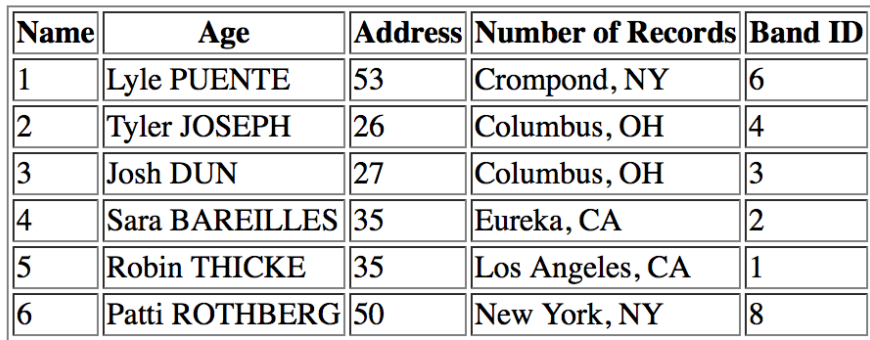

## **Musicians**

Operation done successfully

When writing CGI scripts, it is always a good idea to check the Apache error log file, located at /var/log/apache2/access.log. This will help find HTML formatting errors.

### **Another CGI Script: memberof1.cgi**

This script does for table testDB. MemberOf what musicians1.cqi does for table testDB.Musicians, i.e. it displays in an HTML table the contents of MemberOf:

```
#!/usr/bin/python
```

```
import sqlite3
database="/Users/awise/Python/Scripts/testDB.db"
connection=sqlite3.connect(database)
cursor=connection.execute("SELECT * FROM MemberOf")
print "Content-type: text/html"
print
print "<HTML>"
print " <HEAD>"
print " <TITLE>Music Bands</TITLE>"
print " </HEAD>"
print " <BODY>"
print " <H1>Music Bands</H1>"
print " <TABLE border=1>"
print " <TR>"
print " <TH>ID</TH>"
print " <TH>Band</TH>"
print " \langle TH \rangleMusician ID</TH>"
print " \langle TH\rightarrow SH\rightarrow SH\rightarrow SH\rightarrow\"
print " </TR>"
for row in cursor:
       print "<TR><TD>", row[0], "</TD><TD>", row[1], "</
TD><TD>", row[2], "</TD><TD>", row[3], "</TD></TR>"
print " </TABLE>"
print " </BODY>"
print "</HTML>"
print "Operation done successfully";
connection.close()
```
The HTML output when running this script from the command line is: \$ python memberof1.cgi

```
Content-type: text/html
<HTML>
         <HEAD>
                  <TITLE>Music Bands</TITLE>
            </HEAD> <BODY> 
                     <H1>Music Bands</H1> 
                     <TABLE border=1> 
                         <TR> <TH>ID</TH>
                                   <TH>Band</TH>
                                   <TH>Musician ID</TH>
                                   <TH>Since</TH>
                         </TR><TR><TD> 1 </TD><TD> My Brothers Banned </TD><TD> 1 </TD><TD> 
1996 </TD></TR>
<TR><TD> 2 </TD><TD> Twenty One Pilots </TD><TD> 2 </TD><TD> 
2009 </TD></TR>
            </TABLE>
             </BODY> 
</HTML>Operation done successfully
```
The browser will display the following table:

## **Music Bands**

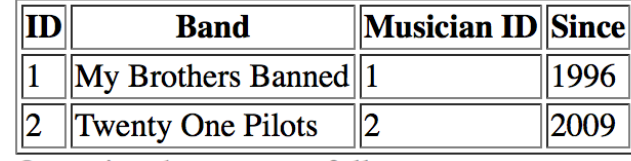

Operation done successfully

#### **Database Update Using a Web Form: musicians2.html and formdata.cgi**

Our next step is to provide a way for the database to be updated from a web page. We know that the database query for adding a table row, for example, in the testDB.Musicians table, is an INSERT operation. To make this simple, we would first write a Python-SQLite script that updates the database, and only then write the CGI that outputs dynamic HTML reflecting a web user-initiated update.

The Python database query file that adds a row to the table, sqliteapi.cgi (we could have named it sqliteapi.py, since it is not a CGI script, but just a Python script updating the database), looks like this:

```
#!/usr/bin/python
import sqlite3
connection=sqlite3.connect('/Users/awise/Python/Scripts/
testDB.db')
print "Opened database successfully";
connection.cursor()
musicianName='Adam LEVINE'
musicianAge=35
musicianAddress='New York, NY'
musicianRecords=5
musicianBandID=3
connection.execute("INSERT INTO Musicians(ID, Name, Age, 
Address, Num Albums, Band ID) VALUES('%s', '%s', '%s', '%s',
'%s', '%s')" % (6, musicianName, musicianAge, musicianAddress, 
musicianRecords, musicianBandID))
connection.commit()
cursor=connection.execute("SELECT * FROM Musicians")
for row in cursor:
        print "ID = ", row[0] print "Name = ", row[1]
        print "Age = ", row[2] print "Address = ", row[3]
        print "Num Albums = ", row[4]print "Band ID = ", row[5], "\n\frac{n}{2}print "Operation done successfully";
connection.close()
```
The output from the command line will show the contents of the database updated with the new entry, while a query to the database from the sqlite3 prompt will show the same, in column mode:

\$ python sqliteapi.cgi Opened database successfully

```
ID = 1Name = Lyle PUENTE 
Age = 53Address = Crompond, NY 
Num Albums = 6Band ID = 1ID = 2Name = Tyler JOSEPH 
Age = 26Address = Columbus, OH 
Num Albums = 4
Band ID = 2ID = 3Name = Josh DUN 
Age = 27Address = Columbus, OH 
Num Albums = 3
Band ID = 2ID = 4Name = Sara BAREILLES 
Age = 35Address = Eureka, CA 
Num Albums = 2
Band_ID = None 
ID = 5Name = Robin THICKE 
Age = 35Address = Los Angeles, CA 
Num Albums = 1
Band_ID = None 
ID = 6Name = Patti ROTHBERG 
Age = 50Address = New York, NY 
Num_Albums = 8 
Band_ID = None 
ID = 7Name = Adam LEVINE 
Age = 35Address = New York, NY
```

```
Num_Albums = 5 
Band ID = 3Operation done successfully
```
…And the corresponding SQLite query from the sqlite3 prompt:

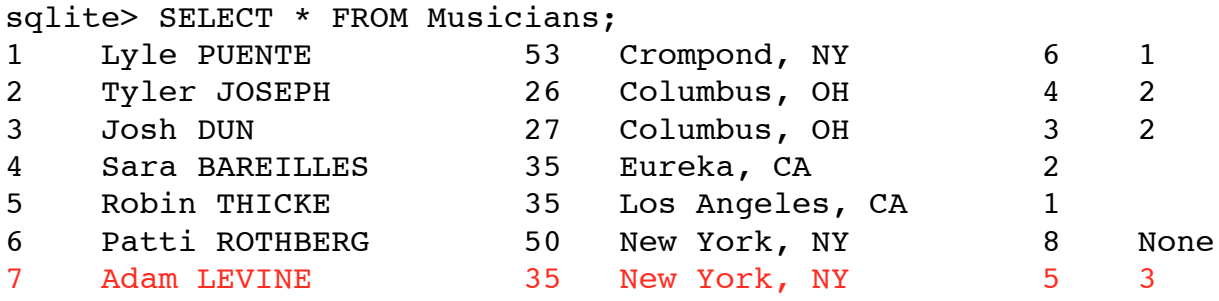

Once we wrote the Python script that updated the database, we want to add the capability to initiate this update from a **web form**. Our design will be a web page displaying the current contents of the testDB.Musicians table, as well as a web form allowing the user to enter a new musician to this table: the musicians2.html file. The web form will submit the data to the server via the POST method, and the data will be available for retrieval by a new script, the formdata.cgi file, which could (but does not) show the contents of the entire updated table: in a first phase, it just outputs the form data in a new page.

So we have 2 files:

- musicians2.html—shows current contents of the Musicians table and contains the web form for the new entry
- formdata.cgi—retrieves the data from the web form and outputs it in a dynamic HTML page

The musicians2.html file looks like this:

```
$ vi musicians2.html
<!DOCTYPE html>
<HTML>
         <SCRIPT TYPE="text/javascript">
        <! - function InputHandler(inputname)
\overline{\mathcal{L}} x=document.musicianform.inputname.value;
                 document.musicianform.submit(x);
 }
```

```
 -->
         </SCRIPT>
        <HEAD> <TITLE>HTML Tables</TITLE>
        </HEAD><BODY> <H1>Musicians</H1>
                 <TABLE border=1>
                        <TR><TH>Name</TH> <TH>Age</TH>
                                 <TH>Number of Records</TH>
                        </TR><TR> <TD>Lyle PUENTE</TD>
                                <TD>53</TD><TD>6</TD>\langleTR><TR> <TD>Tyler JOSEPH</TD>
                                <TD>26</TD>
                                <TD>5</TD></TR><TR> <TD>Josh DUN</TD>
                                <TD>27</TD>
                                <TD>3</TD></TR></TABLE>
                <BR> <LABEL for='musicianform'>Musician name: </
LABEL>
                <FORM
                         name="musicianform"
                        method="POST"
                        action="http://127.0.0.1/cgi-bin/
formdata.cgi">
                 <INPUT
                         name="inputname"
                        type="text"
                        value="inputName"
onsubmit="javascript:InputHandler('inputname');"
 />
                 <INPUT type="submit" value="Send">
                </FORM>
```
#### $\langle$  BODY $>$

 $<$ /HTML $>$ 

The corresponding web page looks like this (notice the form):

# **Musicians**

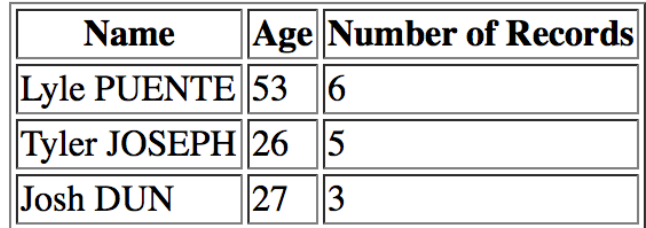

Musician name: **Adam LEVINE** Send

The data from the web form is submitted to the server by calling a JavaScript function. The JavaScript code is invoked by the web form, and implemented as a script within the HTML page (at the beginning).

Once the form is filled out and the "Send" button clicked, the HTML page redirects to a CGI script (file formdata.cgi), which in the simplest form just retrieves the form data and displays in as dynamic HTML.

The formdata.cgi script looks like this:

```
#!/usr/bin/python
```

```
import cgi
import cgitb; cgitb.enable() # for troubleshooting
formData=cgi.FieldStorage()
musicianName=formData.getvalue('inputname')
#musicianName="Adriana Wise"
print "Content-type: text/html"
print
print "<HTML>"
print " <HEAD>"
```

```
print " <TITLE>HTML Tables</TITLE>"
print " </HEAD>"
print " <BODY>"
print " <P>", musicianName, "</P>"
print " </BODY>"
print "</HTML>"
```
The output as a web page is:

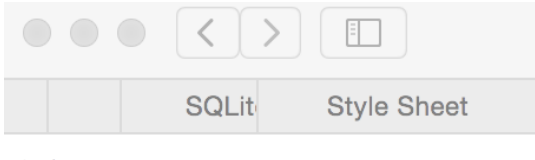

**Adam LEVINE** 

### **One Little Step at a Time: DB Update from an HTML Form**

The next step is to upgrade the same to a multiple text box form and reflect the changes in the target CGI page. Our new files are:

- musicians3.html
- formdata2.cgi

```
<!DOCTYPE html>
<HTML>
         <SCRIPT TYPE="text/javascript">
        <! - function InputHandler()
\overline{\mathcal{L}} //
inputvalue=document.musicianform.inputname.value;
                 //document.musicianform.submit(inputvalue);
                 v1=document.musicianform.musicianname.value;
                document.musicianform.submit(v1);
                 v2=document.musicianform.musicianage.value;
                document.musicianform.submit(v2);
                 v3=document.musicianform.musicianrecords.value;
                document.musicianform.submit(v3);
 }
         -->
         </SCRIPT>
        <HEAD>
```

```
 <TITLE>HTML Tables</TITLE>
       </HEAD><BODY> <H1>Musicians</H1>
                <TABLE border=1>
                       <TR><TH>Name</TH><TH>Age</TH> <TH>Number of Records</TH>
                       </TR><TR> <TD>Lyle PUENTE</TD>
                               <TD>53</TD><TD>6</TD></TR><TR> <TD>Tyler JOSEPH</TD>
                               <TD>26</TD>
                               <TD>5</TD></TR><TR> <TD>Josh DUN</TD>
                               <p>TD</p> > 27 < p>TD</p><TD>3</TD></TR></TABLE>
               <BR> <FORM
                        name="musicianform"
                       method="POST"
                       action="http://127.0.0.1/cgi-bin/
formdata2.cgi"
 >
                <LABEL for='musicianname'>Musician name: </
LABEL>
                <INPUT
                        name="musicianname"
                       type="text"
 />
               <BR> <LABEL for='musicianage'>Musician age: </LABEL>
                <INPUT
                        name="musicianage"
                       type="text"
 />
               <BR>
```

```
 <LABEL for='musicianrecords'>Musician records: 
</LABEL>
               <INPUT
                       name="musicianrecords"
                      type="text"
 />
               <INPUT
                       type="submit"
                     value="Update DB"
 />
              </FORM> </BODY>
</HTML>
```
As a web page, this looks like this:

# **Musicians**

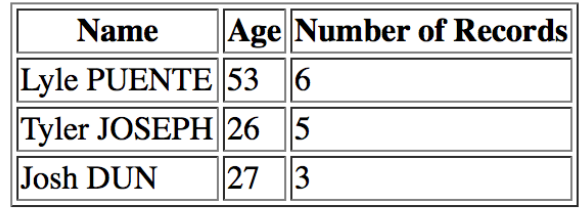

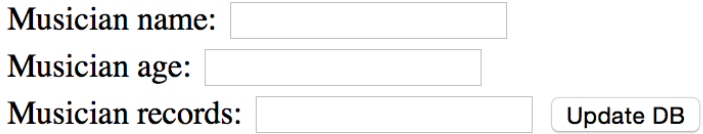

### The new version of the target CGI is:

```
#!/usr/bin/python
```

```
import cgi
import cgitb; cgitb.enable() # for troubleshooting
formData=cgi.FieldStorage()
musicianName=formData.getvalue('musicianname')
musicianAge=formData.getvalue('musicianage')
musicianRecords=formData.getvalue('musicianrecords')
#musicianName="Adriana Wise"
```

```
print "Content-type: text/html"
print
print "<HTML>"
print " <HEAD>"
print " <TITLE>HTML Tables</TITLE>"
print " </HEAD>"
print " <BODY>"
print " <P>", musicianName, "</P>"
print " <P>", musicianAge, "</P>"
print " <P>", musicianRecords, "</P>"
print " </BODY>"
print "</HTML>"
                                     SQLit
                                         Style Sheet
```
And the resulting web page looks like this:

**Adam Levine** 

35

8

In the next version of editing this pair of files, we want to not only capture the data input from the HTML form, but to also use the resulting data values from the CGI and initiate a database query, in this case to insert a new musician record into the database. The two new files are:

- musicians4.html
- formdata3.cgi

```
<!DOCTYPE html>
<HTML>
         <SCRIPT TYPE="text/javascript">
        < 1 - - function InputHandler()
\overline{\mathcal{L}} //
inputvalue=document.musicianform.inputname.value;
                 //document.musicianform.submit(inputvalue);
                 v1=document.musicianform.musicianname.value;
                document.musicianform.submit(v1);
                 v2=document.musicianform.musicianage.value;
                document.musicianform.submit(v2);
                 v3=document.musicianform.musicianaddress.value;
                document.musicianform.submit(v3);
                 v4=document.musicianform.musicianrecords.value;
                document.musicianform.submit(v4);
                 v5=document.musicianform.musicianbandID.value;
```

```
document.musicianform.submit(v5);
 }
 -->
</SCRIPT><HEAD> <TITLE>HTML Tables</TITLE>
</HEAD><BODY> <H1>Musicians</H1>
         <TABLE border=1>
                <TR><TH>Name</TH><TH>Age</TH>
                          <TH>Address</TH>
                          <TH>Number of Records</TH>
                          <TH>Band ID</TH>
                </TR><TR> <TD>Lyle PUENTE</TD>
                         <TD>53</TD> <TD>Crompond, NY</TD>
                         <TD>6</TD><TD>1</TD></TR><TR> <TD>Tyler JOSEPH</TD>
                         <TD>26</TD>
                          <TD>Columbus, OH</TD>
                         <TD>5</TD><TD>2</TD>
                \langle TR><TR> <TD>Josh DUN</TD>
                         <TD>27</TD>
                          <TD>Columbus, OH</TD>
                         <TD>3</TD><TD>2</TD>
                \langle TR><TR> <TD>Sara BAREILLES</TD>
                         <TD>35</TD> <TD>Eureka, CA</TD>
                         <TD>3</TD><TD></TD></TR><TR>
```

```
 <TD>Robin THICKE</TD>
                              <TD>35</TD> <TD>Los Angeles, CA</TD>
                              <TD>1</TD><TD></TD></TR></TABLE>
               <BR> <FORM
                       name="musicianform"
                      method="POST"
                      action="http://127.0.0.1/cgi-bin/
formdata3.cgi"
 >
                <LABEL for='musicianname'>Musician name: </
LABEL>
                <INPUT
                       name="musicianname"
                      type="text"
 />
               <BR> <LABEL for='musicianage'>Musician age: </LABEL>
                <INPUT
                       name="musicianage"
                      type="text"
 />
               <BR> <LABEL for='musicianaddress'>Musician address: 
</LABEL>
                <INPUT
                       name="musicianaddress"
                      type="text"
 />
               <BR> <LABEL for='musicianrecords'>Musician records: 
</LABEL>
                <INPUT
                       name="musicianrecords"
                      type="text"
 />
               <BR> <LABEL for='musicianbandID'>Musician band ID: </
LABEL>
                <INPUT
                       name="musicianbandID"
                      type="text"
```

```
 />
             <INPUT
                   type="submit"
                  value="Update DB"
 />
            </FORM> </BODY>
</HTML>
```
The web page with the new form:

## **Musicians**

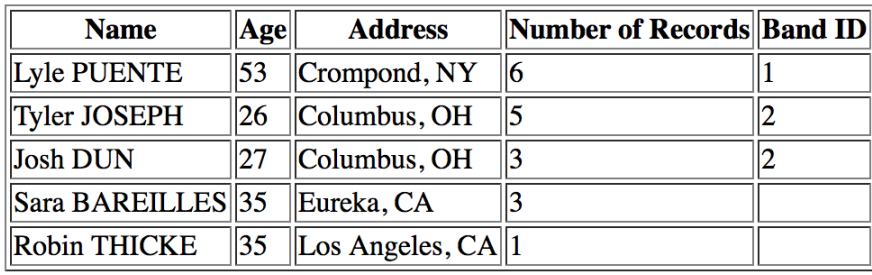

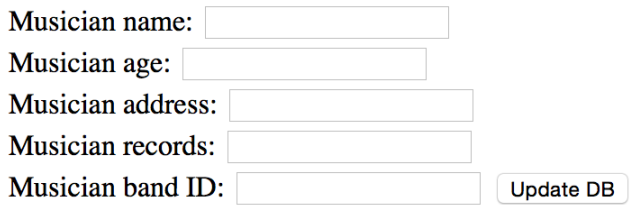

The new target CGI is formdata4.cgi:

```
#!/usr/bin/python
```

```
import cgi
import cgitb; cgitb.enable() # for troubleshooting
import sqlite3
```

```
formData=cgi.FieldStorage()
musicianName=formData.getvalue('musicianname')
musicianAge=formData.getvalue('musicianage')
musicianAddress=formData.getvalue('musicianaddress')
musicianRecords=formData.getvalue('musicianrecords')
musicianBandID=formData.getvalue('musicianbandID')
```

```
print "Content-type: text/html"
```

```
print
print "<HTML>"
print " <HEAD>"
print " <TITLE>HTML Tables</TITLE>"
print " </HEAD>"
print " <BODY>"
print " <P>", musicianName, "</P>"
print " <P>", musicianAge, "</P>"
print " <P>", musicianAddress, "</P>"
print " <P>", musicianRecords, "</P>"
print " <P>", musicianBandID, "</P>"
print " </BODY>"
print "</HTML>"
connection=sqlite3.connect('/Users/awise/Python/Scripts/
testDB.db')
print "Opened database successfully";
#connection.execute("UPDATE Musicians SET ID=6 Name='Adam 
LEVINE' Age='35' Address='New York, NY', Num_Albums='5', 
Band ID='3'")sql=""" INSERT INTO Musicians (ID, Name, Age, Address, 
Num Albums, Band ID) VALUES('%s', '%s', '%s', '%s', '%s', '%s')
""" % (6, musicianName, musicianAge, musicianAddress, 
musicianRecords, musicianBandID)
connection.execute(sql)
#connection.execute("INSERT INTO Musicians(ID, Name, Age, 
Address, Num Albums, Band ID) VALUES(%s, %s, %s, %s, %s, %s)" %
(6, musicianName, musicianAge, musicianAddress, musicianRecords, 
musicianBandID))
connection.commit()
print "Total number of rows updated :", connection.total changes
cursor=connection.execute("SELECT * FROM Musicians")
for row in cursor:
       print "ID = ", row[0]print "Name = ", row[1]print "Age = ", row[2] print "Address = ", row[3]
       print "Num Albums = ", row[4]print "Band ID = ", row[5], "\n"
print "Operation done successfully";
connection.close()
```
Assuming we want to re-test inserting the record Adam Levine into the database, we would get a **uniqueness constraint error**:

## **Musicians**

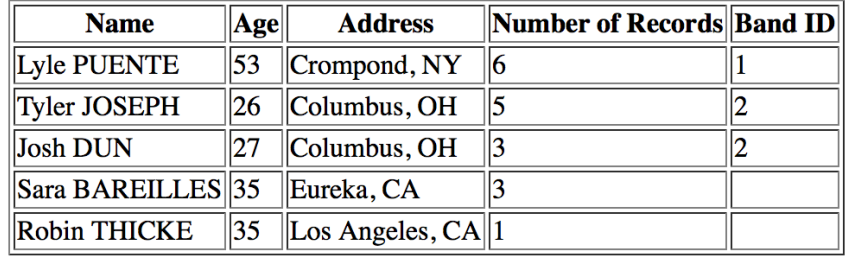

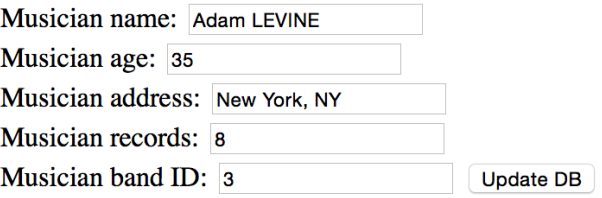

```
Adam LEVINE
```
35

New York, NY

 ${\bf 8}$ 

 $\overline{3}$ 

Opened database successfully

### <class 'sqlite3.IntegrityError'>

A problem occurred in a Python script. Here is the sequence of function calls le

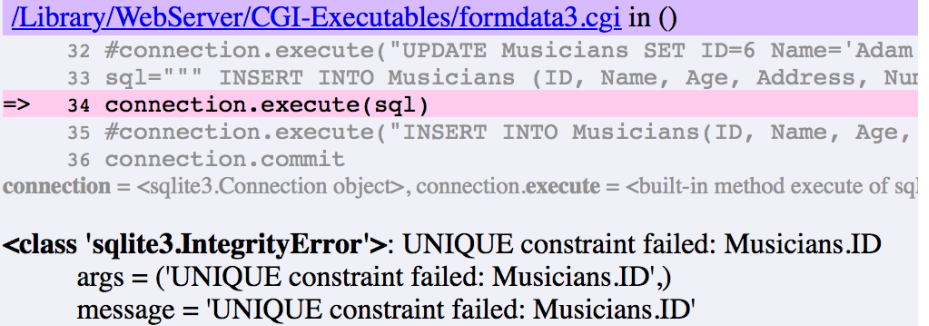

Instead, let's insert a new artist name, Alecia Beth Moore (a.k.a. Pink):

### **Musicians**

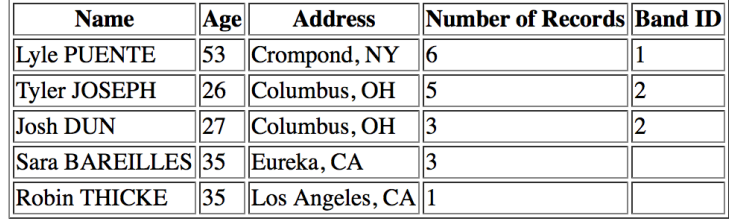

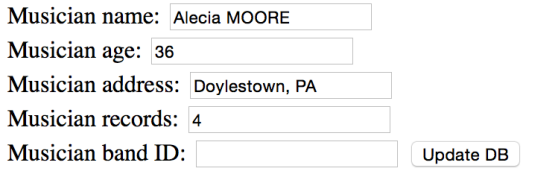

Alecia MOORE

36

Doylestown, PA

 $\overline{4}$ 

None

Opened database successfully Total number of rows updated : 2 ID = 1 Name = Lyle PUENTE Age = 53 Address = Crompond, NY Num\_Albums = 6 Band\_ID = 1 ID = 2 Name = Tyler JOSEPH Age = 26 Address = Columbus, OH Num\_Albums = 4 Band\_ID = 2 ID = 3 Name = Josh DUN Age = 27 Address = Columbus, OH Num\_Albums = 3 Band\_ID = 2 ID = 4 Name = Sara BAREILLES Age = 35 Address = Eureka, CA Num\_Albums = 2 Band\_ID = None ID = 5 Name = Robin THICKE Age = 35 Address = Los Angeles, CA Num\_Albums = 1 Band\_ID = None ID = 6 Name = Patti ROTHBERG Age = 50 Address = New York, NY Num\_Albums = 8 Band\_ID = None ID = 7 Name = Adam LEVINE Age = 35 Address = New York, NY Num\_Albums = 5 Band\_ID = 3 ID = 8 Name = Alecia MOORE Age = 36 Address = Doylestown, PA Num\_Albums = 4 Band\_ID = None Operation done successfully

This is just plain text, displayed from within an HTML page, but the output reflects the newly updated contents of the database. The next step from here would be to re-do the CGI script that updates the database so it will now include HTML table formatting for the DB table information.

The new target CGI is formdata5.cgi:

```
import cgitb; cgitb.enable() # for troubleshooting
import sqlite3
formData=cgi.FieldStorage()
musicianName=formData.getvalue('musicianname')
musicianAge=formData.getvalue('musicianage')
musicianAddress=formData.getvalue('musicianaddress')
musicianRecords=formData.getvalue('musicianrecords')
```

```
print "Content-type: text/html"
print
print "<HTML>"
print " <HEAD>"
print " <TITLE>HTML Tables</TITLE>"
print " </HEAD>"
print " <BODY>"
print " <P>", musicianName, "</P>"
print " <P>", musicianAge, "</P>"
print " <P>", musicianAddress, "</P>"
print " <P>", musicianRecords, "</P>"
print " <P>", musicianBandID, "</P>"
print " </BODY>"
print "</HTML>"
connection=sqlite3.connect('/Users/awise/Python/Scripts/
testDB.db')
print "Opened database successfully";
connection.cursor()
connection.execute("INSERT INTO Musicians(ID, Name, Age, 
Address, Num Albums, Band ID) VALUES('%s', '%s', '%s', '%s',
'%s', '%s')" % (8, musicianName, musicianAge, musicianAddress, 
musicianRecords, musicianBandID))
connection.commit()
print "Total number of rows updated :", connection.total changes
cursor=connection.execute("SELECT * FROM Musicians")
connection.commit()
print ' <TABLE border="1" cellpadding="5" 
cellspacing="5" bordercolor="green" bgcolor="orange">'
print " <TR>"
print " <TH>Name</TH>"
print " <TH>Age</TH>"
print " \langle TH \rangleAddress</TH>"
print " \langle TH \rangleNumber of Records</
TH>"
print " \langle TH \rangleBand ID</TH>"
print " </TR>"
for row in cursor:
       print " <TR>"
      print " <TD>", row[1], "</TD>"
      print " \langle TD \rangle", row[2], "\langle TD \rangle"
      print " <TD>", row[3], "</TD>"
```
musicianBandID=formData.getvalue('musicianbandID')

```
print " ", <b>row[4]</b>, "</TD>"
      print " <TD>", row[5], "</TD>"
       print " </TR>"
print " </TABLE>"
for row in cursor:
      print "ID = ", row[0] print "Name = ", row[1]
      print "Age = ", row[2] print "Address = ", row[3]
      print "Num_Albums = ", row[4]print "Band ID = ", row[5], "\n"
print "Operation done successfully";
connection.close()
```
The web page generated by formdata5.cgi is:

Alecia MOORE

36

Doylestown, PA

 $\overline{4}$ 

None

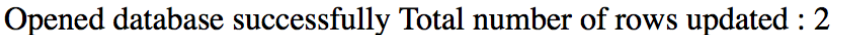

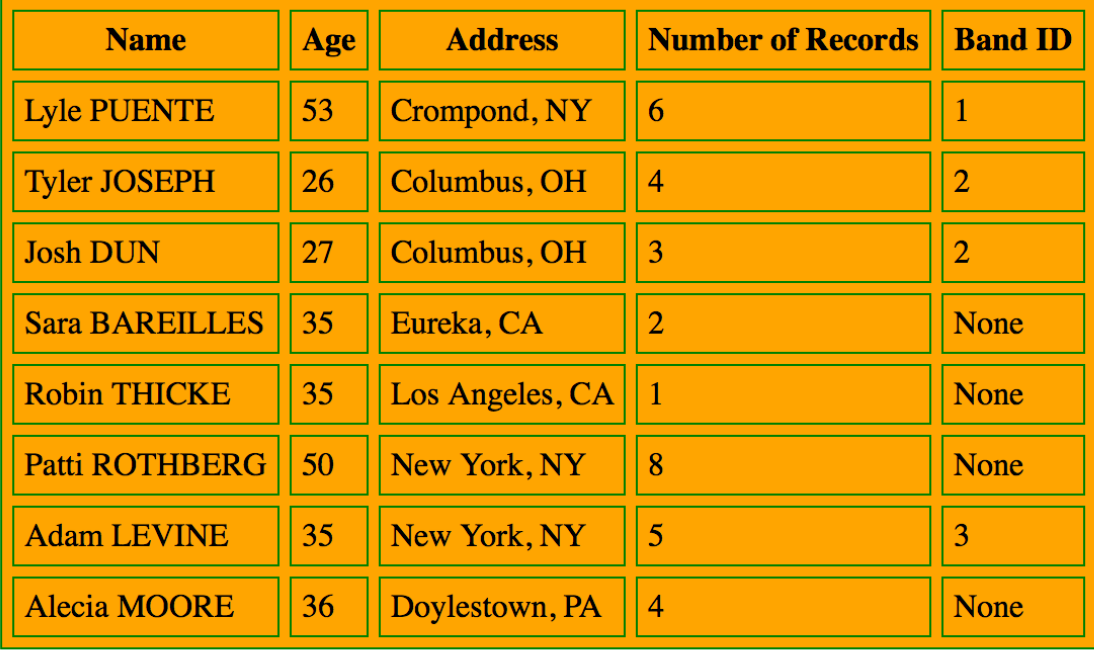

Operation done successfully

### **One Little Step at a Time: DB Update from a CGI-Generated HTML Form**

Our next step is to achieve the same DB update, but this time departing from a CGI script, outputting dynamic HTML for the musicians table from our testDB.musicians database. To make things more interesting, the SQL transaction we want to commit will be an update, rather than an insert, by highlighting as hyperlinks all the musicians' names, and redirecting on click to a CGI script that captures the musician's name and offers a database edit.

Again, we need two files:

- musicians6.cgi—to output dynamic HTML consisting of the current database entries
- musicianupdate.cgi—to capture the hyperlink form data and display it onto a new web page; later to use it to issue a new query to the database

At this point, the database has been updated with the Alecia MOORE entry. The old version of the musicians CGI file, musicians1.cgi, outputs the following content:

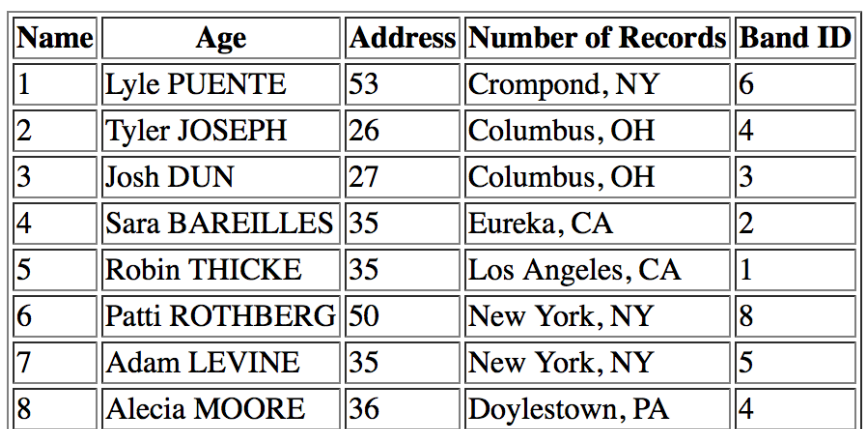

## **Musicians**

Operation done successfully

Our modification to the original musicians.cgi file creates hyperlinks for the musician names and attaches forms to them, in order to retrieve information and forward it to the HTTP server and the target CGI. In our simplest implementation, we just display the form values captured from the dynamic HTML form in the new CGI script.

After this step, that value can be used to query the database, for instance, to do a record update on that musician.

The musicians6.cgi file looks like this:

```
#!/usr/bin/python
import sqlite3
import cgi
database="/Users/awise/Python/Scripts/testDB.db"
connection=sqlite3.connect(database)
cursor=connection.execute("SELECT * FROM musicians")
print "Content-type: text/html"
print
print "<HTML>"
print " <HEAD>"
print " <TITLE>HTML Tables</TITLE>"
print ' <SCRIPT language="JavaScript"
type="text/javascript">'
print " <!--"
print " function getmusician(selectedname)"
print " {"
print " 
document.musicianform.musicianinput.value=selectedname;"
print " 
document.musicianform.submit();"
#print " 
document.forms[musicianform].value=selectedname;"
#print " 
document.forms[musicianform].submit(selectedname);"
print " }"
print " -->"
print " </SCRIPT>"
print " </HEAD>"
print " <BODY>"
print " <H1>Musicians</H1>"
print ' <TABLE border="1" cellpadding="5"
cellspacing="5" bordercolor="green" bgcolor="orange">'
print " <TR>"
print " \langle TH \rangleName</TH>"
print " \langle TH \rangleAge</TH>"
print " <TH>Address</TH>"
print " \langle TH \rangleNumber of Records</
TH>"
```

```
print " \langle TH \rangleBand ID</TH>"
print " </TR>"
print " <FORM"
print ' name="musicianform"'
print ' method="POST"'
print ' action="http://
127.0.0.1/cgi-bin/musicianupdate.cgi"'
print ' target=" self">'
print ' <INPUT"
print ' type="hidden"
print ' name="musicianinput">' 
i=0for row in cursor:
     print " <TR>"
    print " <TD>"
    print """ <A
href="javascript:getmusician('%s')">%s</A>""" % (row[1], row[1])
     #print """ <A href="#" 
onclick="javascript:document.forms['musicianform'].submit();">
%s</A>""" % row[1]
    print " </TD>"
    print " <TD>", row[2], "</TD>"
    print " \langle TD \rangle", row[3], "\langle TD \rangle"
    print " ", <b>row[4]</b>, "</TD>"
    print " \langle TD \rangle", row[5], "\langle TD \rangle"
    print " </TR>"
     i=i+1print " </INPUT>"
print " </FORM>"
print " </TABLE>"
print " </BODY>"
print "</HTML>"
```

```
print "Operation done successfully";
connection.close()
```
The associated CGI (the target musicianupdate.cgi) just outputs the form name in an HTML page:

#!/usr/bin/python

```
import cgi
import cgitb; cgitb.enable() # for troubleshooting
import sqlite3
```

```
formData=cgi.FieldStorage()
musicianName=formData.getvalue('musicianinput')
#print "%s" % musicianName 
print "Content-type: text/html"
print
print "<HTML>"
print " <HEAD>"
print " <TITLE>Musician Update</TITLE>"
print " </HEAD>"
print " <BODY>"
print " <H2>%s</H2>" % musicianName
print " </BODY>"
print "</HTML>"
```
The web pages will look like this:

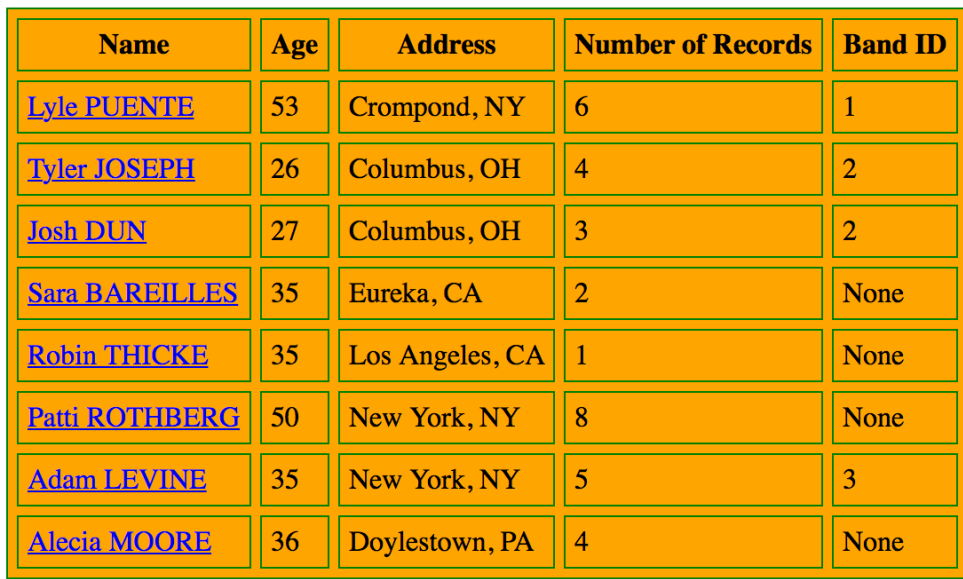

## **Musicians**

Operation done successfully

…with the first hyperlink pointing to:

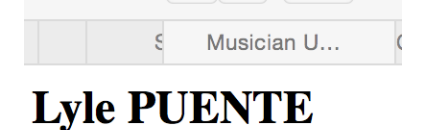